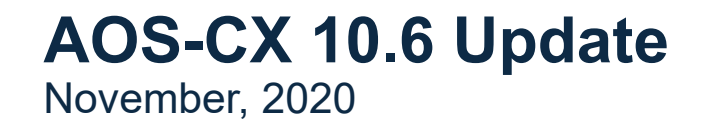

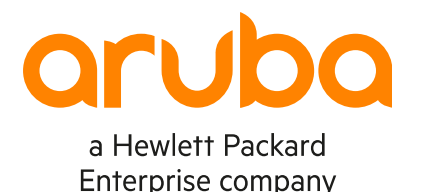

# **BGP redistribute local loopback**

Aruba Switching TME

### **Redistribute local loopback**

Agenda

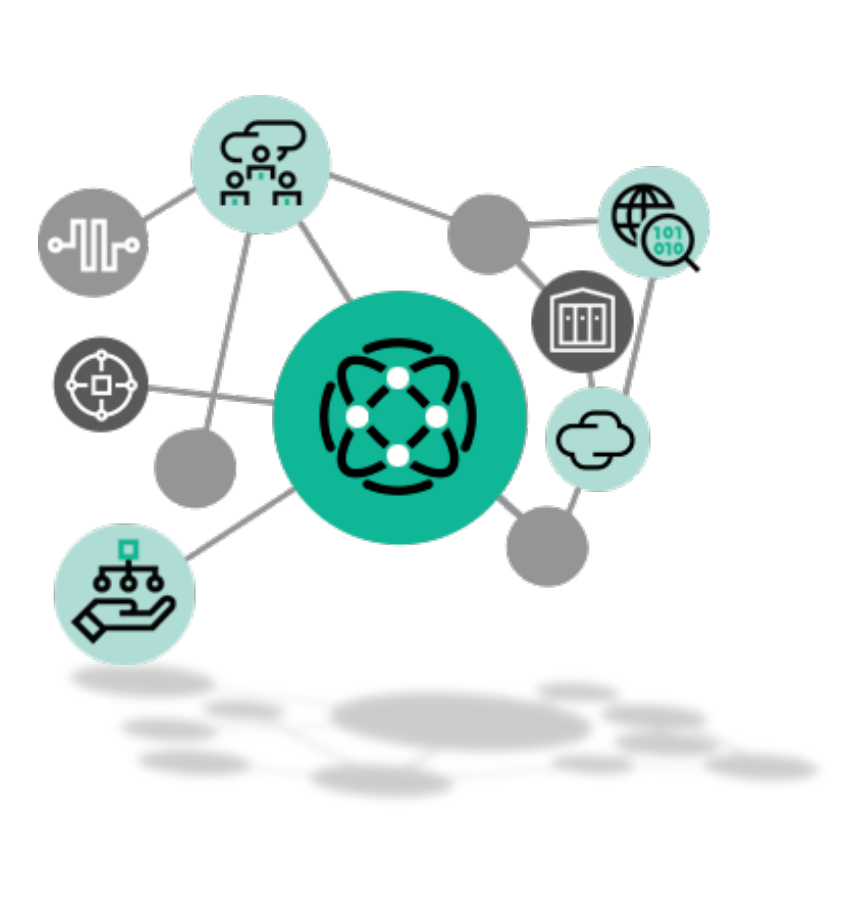

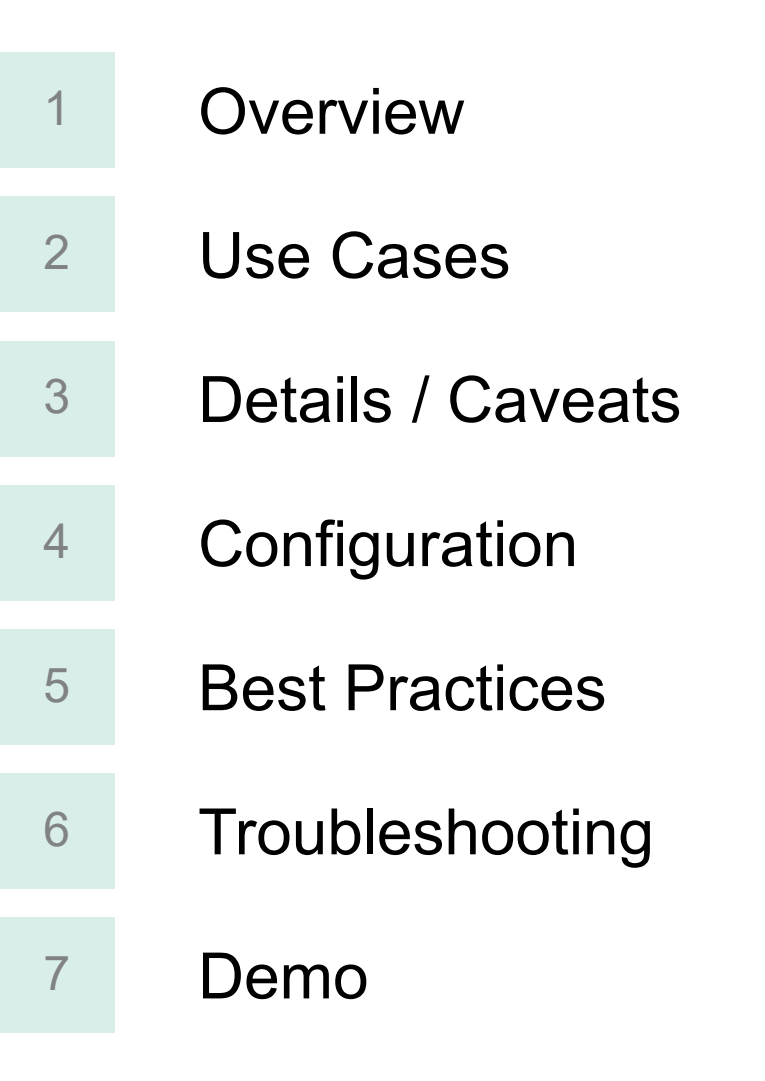

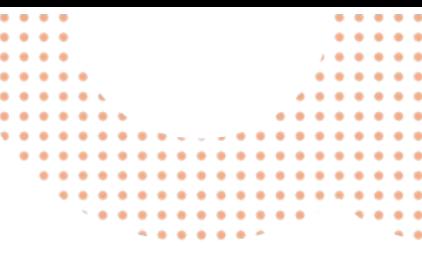

 $\mathbf{r}$  ,  $\mathbf{q}$  $\mathbf{r}$ 

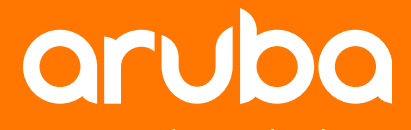

## **Overview**

### **Overview**

#### Redistribution of loopback IP address

#### Before 10.6, redistribution of loopback /32 IP address or /128 IPv6 address was not well supported. A workaround was required: 8325-1(config-bgp-vrf-ipv4-uc)# network

- Workaround#1: consists in sourcing the loopback /32 IP address in BGP with a network statement command:
- Workaround#2: consists in redistributing a static route with destination route being the IP address of the loopback pointing to the loopback interface itself, and then redistributing the static route into BGP.
- Workaround#3: consists in using a non /32 IP address (like /31) instead of a /32 traditional IP address for loopback so as to create a non /32 subnet entry that would be redistributed through connected redistribution into BGP. 8325-1# show ip route
- **Why redistribute connected could not redistribute loopback ?** Reason: any /32 IP address is seen as a "**local**" route hosted by the switch itself and not as a "**connected**" route. Consequently, **redistribute connected** will not redistribute any loopback /32 IP address.
- **Since 10.6**, on all CX platforms, a new BGP redistribution command is introduced to fix this gap:

router bgp 65003 address-family ipv4 unicast redistribute connected **redistribute local loopback**

A.B.C.D Display longest prefix match A.B.C.D/M Display exact route match all-vrfs all vrf information bgp Show bgp routes only connected Show connected routes only<br> **local** Show local routes only Show local routes only ospf Show ospf routes only rip Show rip routes only static Show static routes only summary Display the aggregate count of routes per routing protocol vrf Specify the VRF name vsx-peer Displays VSX peer switch information  $\langle c r \rangle$ 8325-1# show ip route local Displaying ipv4 routes selected for forwarding '[x/y]' denotes [distance/metric] **192.168.1.3/32, vrf default via loopback0, [0/0], local** 192.168.3.1/32, vrf default via 1/1/23, [0/0], local 192.168.3.9/32, vrf default

via 1/1/24, [0/0], local 192.168.3.200/32, vrf default via vlan2, [0/0], local 192.168.11.3/32, vrf default via loopback1, [0/0], local

A.B.C.D/M Configure the IP network to import into BGP

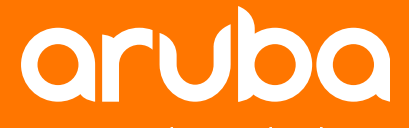

## **Use Cases**

### **Use cases**

- This new redistribution command is restricted to BGP.
- No OSPF support for this command yet (for future release). Currently, injecting Loopback IP address in OSPF is addressed with:
- Redistribution of Loopback IP address is important for:
	- In-band management for SSH/HTTPS/SNMP access to Loopback IP address
	- Traffic initiated from the switch (like NTP, syslog, RADIUS/TACACS…) that is predefined in Firewall rules with source IP address range being the allocated subnet for Loopback (usual best practice).
	- BGP EVPN fabric: loopback anycast IP address must be in BGP routing table for underlay VTEP reachability.

interface loopback 0 ip address 192.168.1.3/32 ip ospf 1 area 0.0.0.0

6

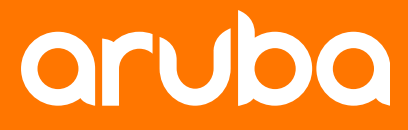

## **Details**

## **Redistribution Details**

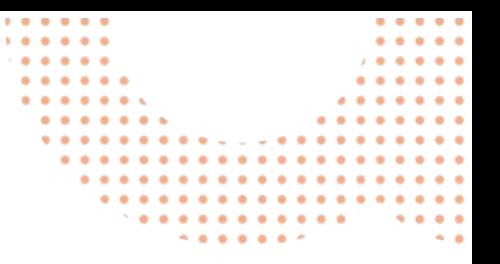

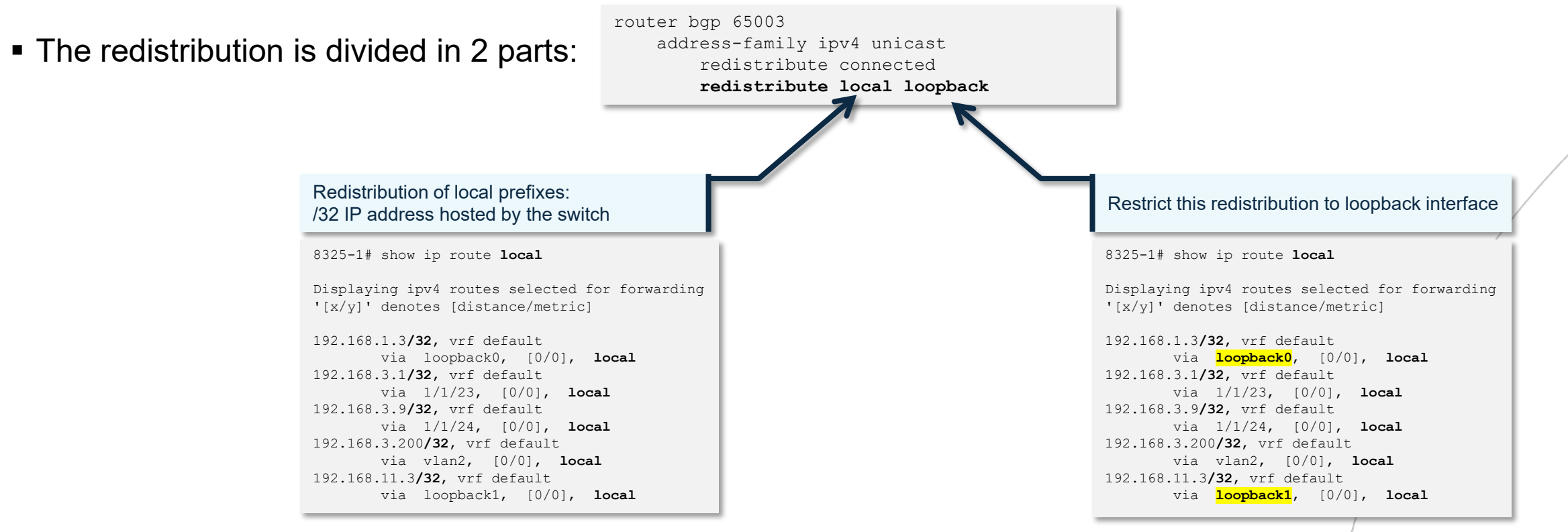

- No other "**local**" prefixes besides those corresponding to loopback interfaces can be redistributed.
- The "**redistribute connected**" and "**redistribute local loopback**" commands are independent. "**Redistribute connected**" is still required to redistribute connected subnet, and is not a prerequisite for "**redistribute local loopback**" command.

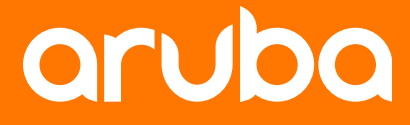

# **Configuration**

### **Redistribution local configuration**

A specific BGP redistribution command is available since 10.6:

router bgp 65003 address-family ipv4 unicast redistribute connected **redistribute local loopback**

Only local /32 IPv4 prefixes or /128 IPv6 prefixes related to loopback interfaces can be redistributed:

switch(config-bgp-vrf-ipv6-uc)# **redistribute local loopback** Redistribute Local routes on loopback interfaces

The redistribution can be controlled with an optional route-map:

switch(config-bgp-vrf-ipv6-uc)# redistribute local loopback **route-map** Apply route-map policy for redistribution  $\langle c r \rangle$ 

#### **The redistribution is configured:**

– per Address Family: IPv4 and/or IPv6 – per VRF:

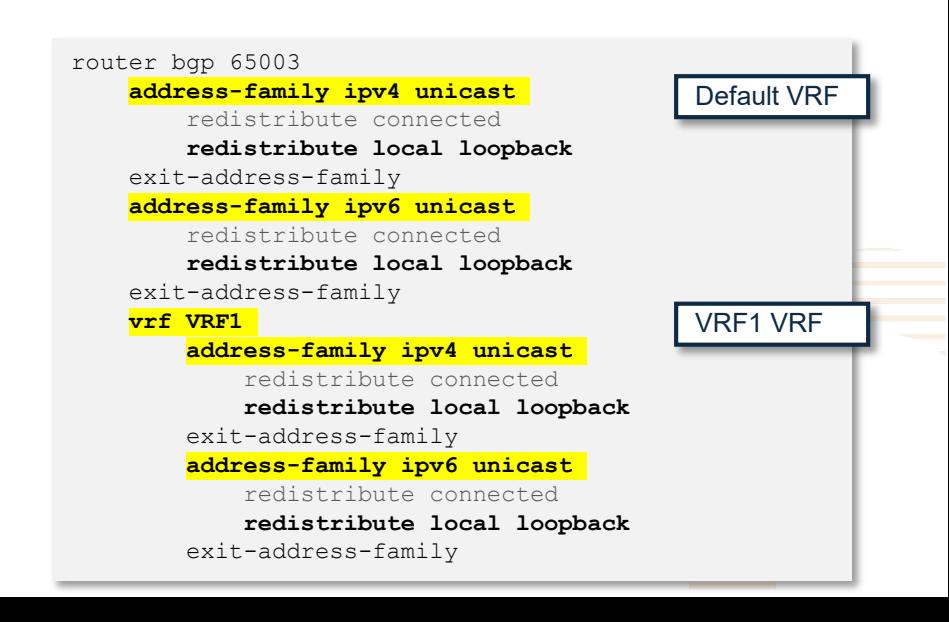

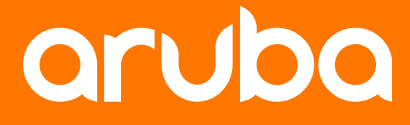

## **Best Practices**

### **Redistribution Best Practices**

**Best practices are:** 

- 1. redistribute both connected and loopback.
- 2. Use route-map with prefix-list to strictly control the redistribution (to avoid human errors).

#### 3. Same route-map can be used for connected and local loopback to simplify administration.

interface loopback 0 ip address 192.168.1.3/32 ipv6 address fd00:192:168:1::3/128 ip ospf 1 area 0.0.0.0 ipv6 ospfv3 1 area 0.0.0.0 ! router ospf 1 router-id 192.168.1.3 passive-interface default area 0.0.0.0 ! router ospfv3 1 router-id 192.168.1.3 passive-interface default area 0.0.0.0 ! ip prefix-list endpoint seq 5 permit 192.168.1.0/24 ge 32 ip prefix-list endpoint seq 10 permit 10.1.0.0/16 le 32 ipv6 prefix-list v6-endpoint seq 5 permit fd00:192:168:1::/64 ge 128 ipv6 prefix-list v6-endpoint seq 10 permit fd00:10:1::/64 le 128 ! route-map connected-bgp permit seq 10 match ip address prefix-list endpoint route-map connected-bgp permit seq 20 match ipv6 address prefix-list v6-endpoint ! router bgp 65001 bgp router-id 192.168.1.3 *<.. omitted for focus on redistribution topic ..>* address-family ipv4 unicast redistribute connected route-map connected-bgp redistribute local loopback route-map connected-bgp exit-address-family address-family ipv6 unicast redistribute connected route-map connected-bgp redistribute local loopback route-map connected-bgp exit-address-family Loopback in OSPFv2 **Best Practice Example** Loopback IP address is injected in OSPF through OSPF command in interface context Loopback in OSPFv3 Prefix-list and route-map for redistribution control redistribution

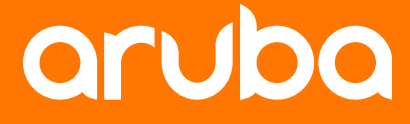

## **Troubleshooting**

## **Redistribution Troubleshooting**

IPv4 - On originating router: show bgp

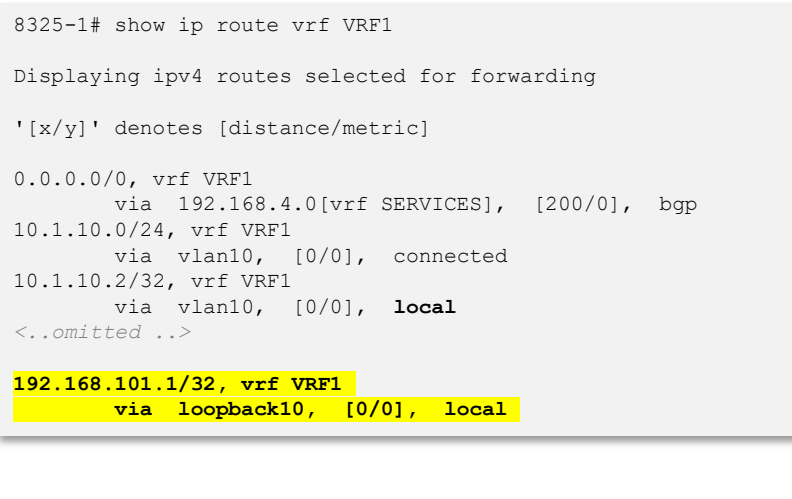

#### **show ip route show bgp for IPv4 AF**

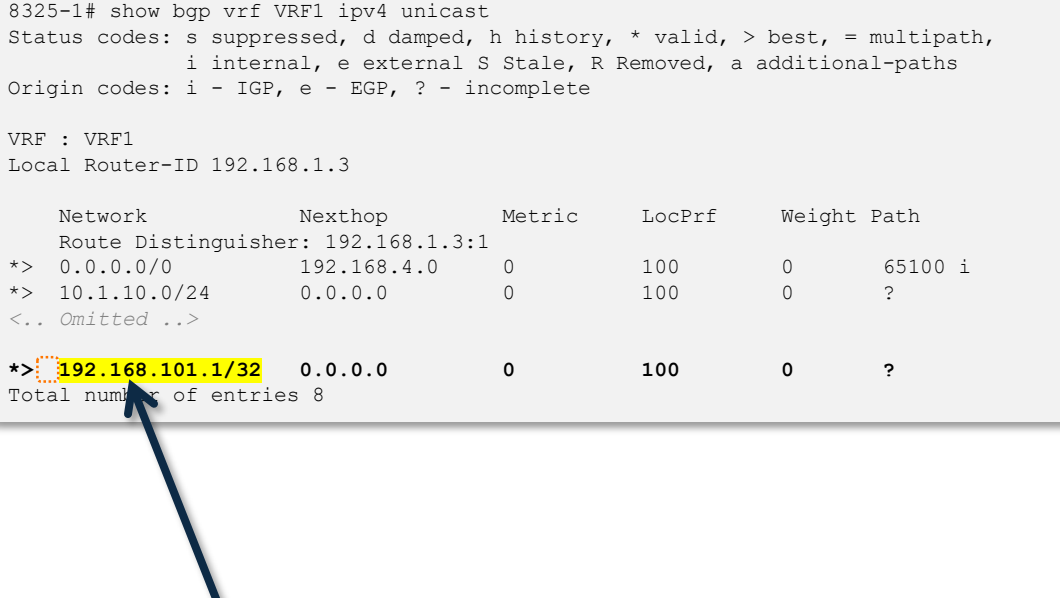

/32 loopback IP address, locally originated

8325-3# show ip route 192.168.101.1/32 vrf VRF1

Displaying ipv4 routes selected for forwarding

'[x/y]' denotes [distance/metric]

192.168.101.1/32, vrf VRF1, tag 0 via 192.168.11.3[vrf default], [200/0], **bgp**, encap vxlan, l3vni 100001 . . . . . . . . . . .

## **Redistribution Troubleshooting**

IPv6 - On originating router: show bgp

8360# show ipv6 route vrf VRF1

Displaying ipv6 routes selected for forwarding

'[x/y]' denotes [distance/metric]

fd00:10:1:10::/64, vrf VRF1 via vlan10, [0/0], connected fd00:10:1:10::2/128, vrf VRF1 via vlan10, [0/0], **local** *<..omitted ..>*

**fd00:192:168:101::1/128, vrf VRF1 via loopback10, [0/0], local**

#### **show ipv6 route show bgp for IPv6 AF**

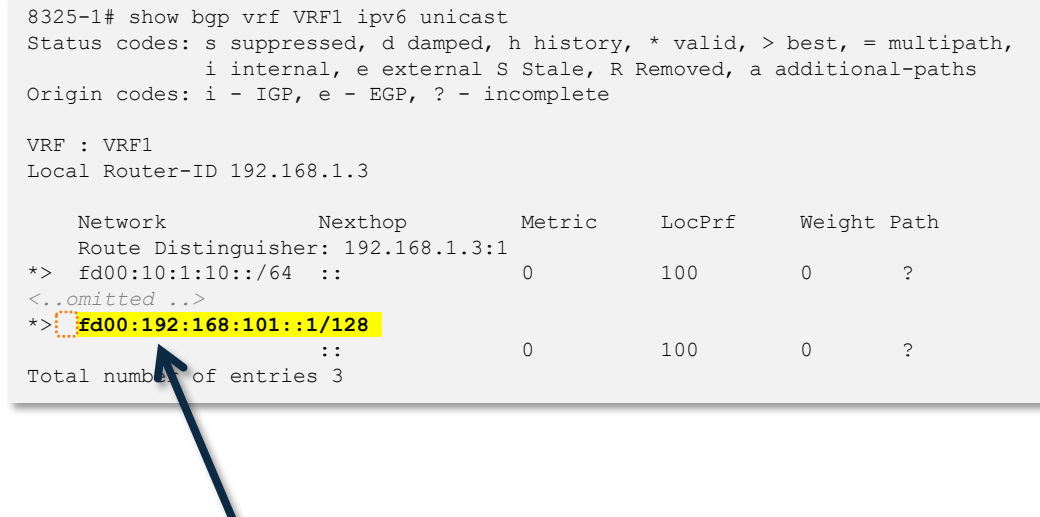

/128 loopback IP address, locally originated

. . . . . . . . . . . . . . . . . . . . .

# **Demo**

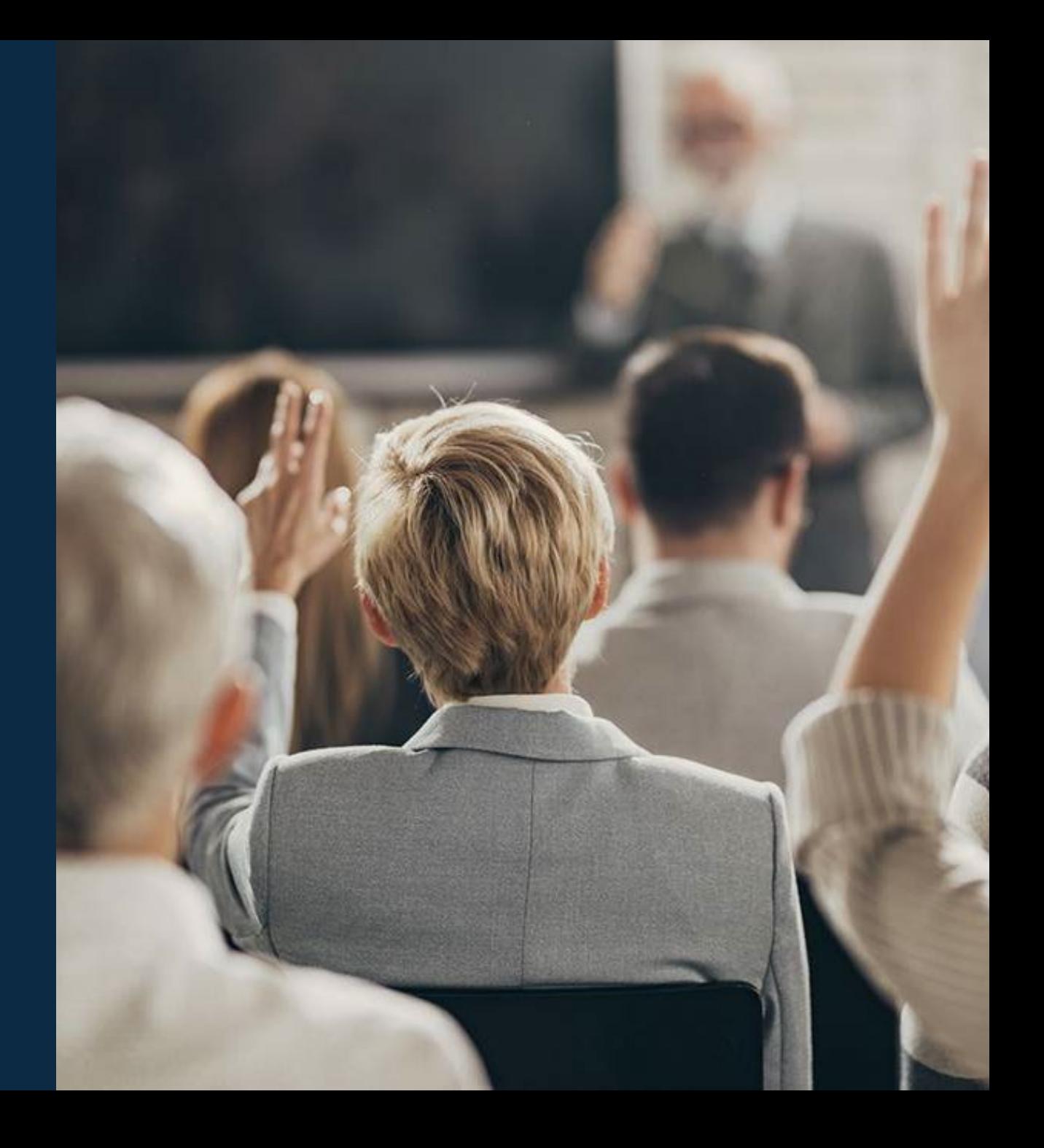

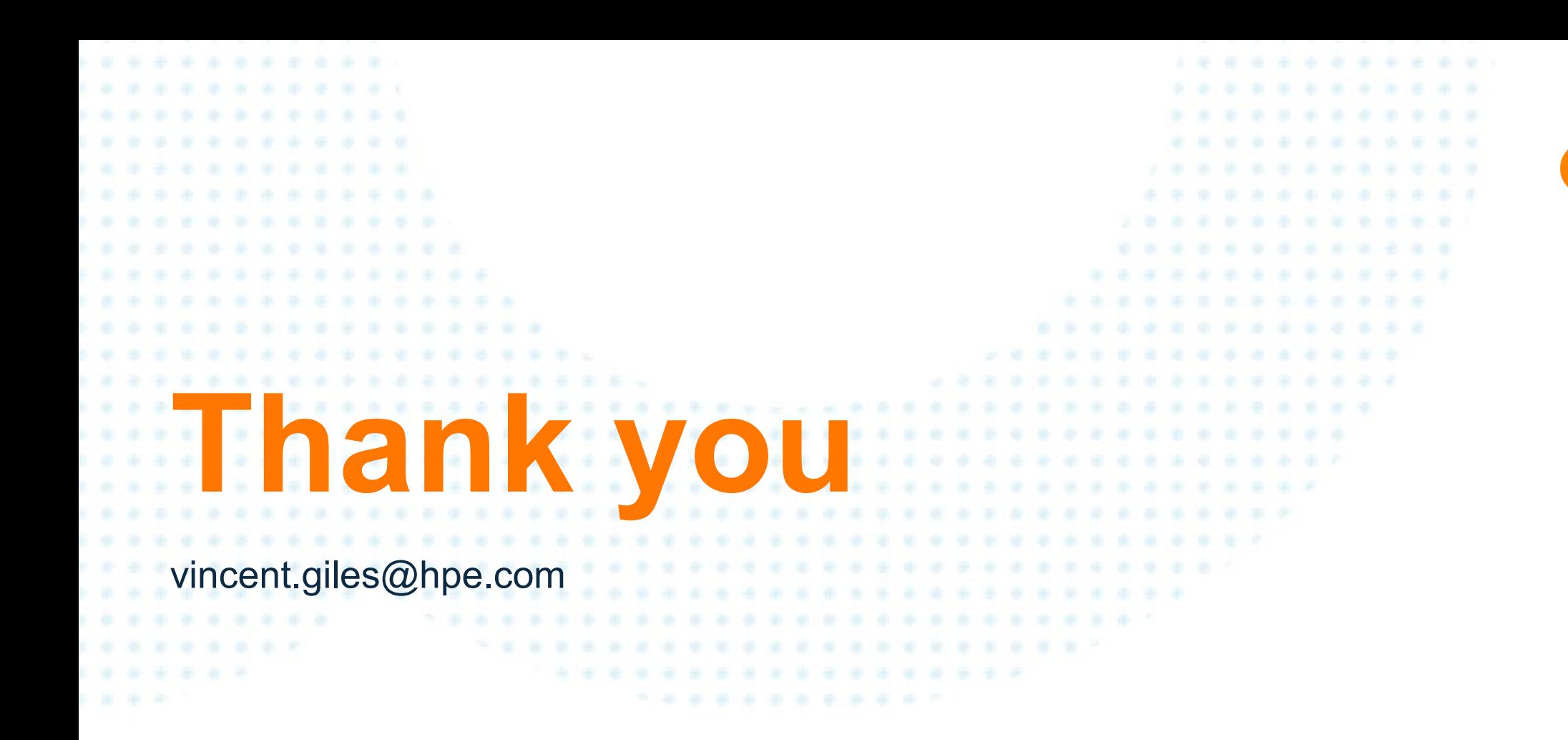

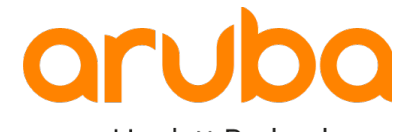